# **40 - Associer une adresse IP public à votre VM**

### Comment ... ?

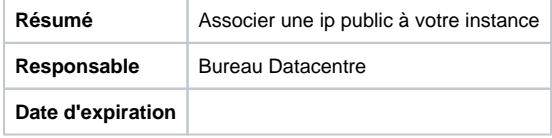

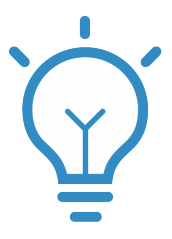

### **Pourquoi**

Votre nouvelle VM a besoin d'être associer à une adresse IP flottante public afin que celle-ci puisse être joignable de l'extérieur.

#### **Prérequis**

Il faut au préalable [créer une instance](https://confluence.u-bordeaux.fr/pages/viewpage.action?pageId=59473983) et lui [associer un ou des groupes de sécurités](https://confluence.u-bordeaux.fr/pages/viewpage.action?pageId=60719128)

1

Tout d'abord, allez dans le menu "Instance" et à droite de la VM au lieu de "Créer un instantané" sélectionner "Associer une adresse IP flottante"

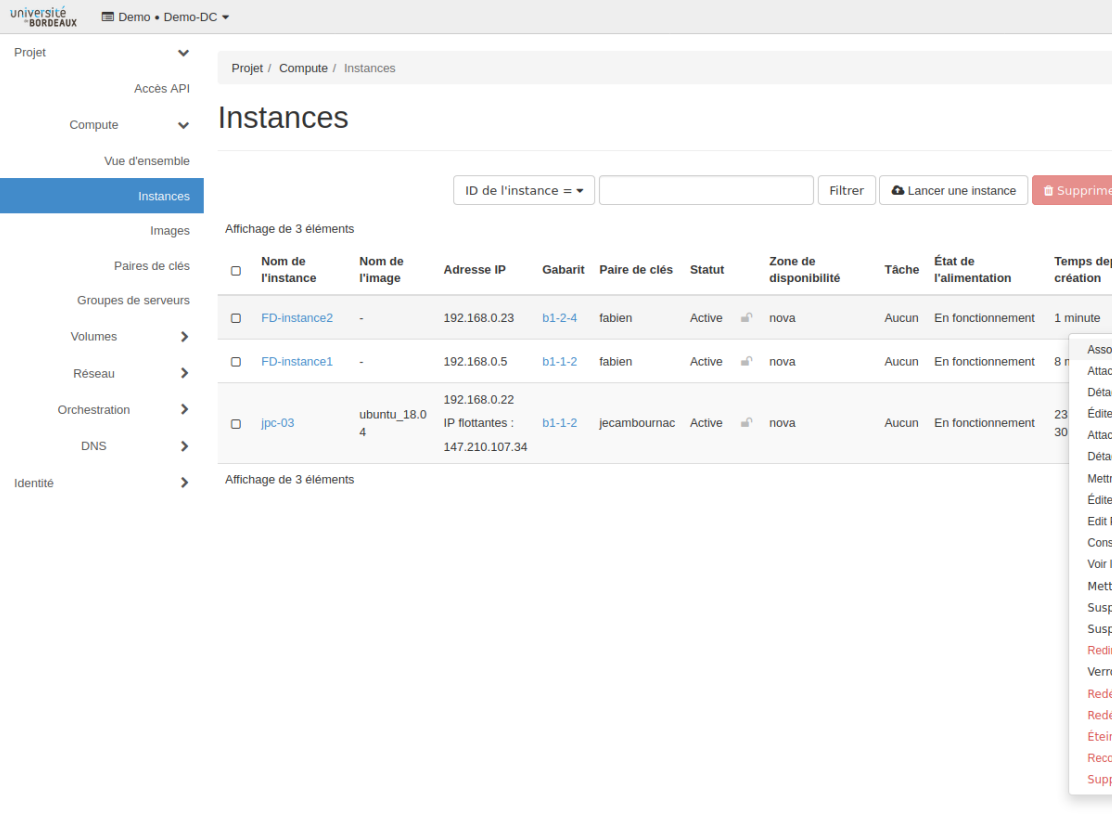

## Gérer les Associations d'IP flottantes

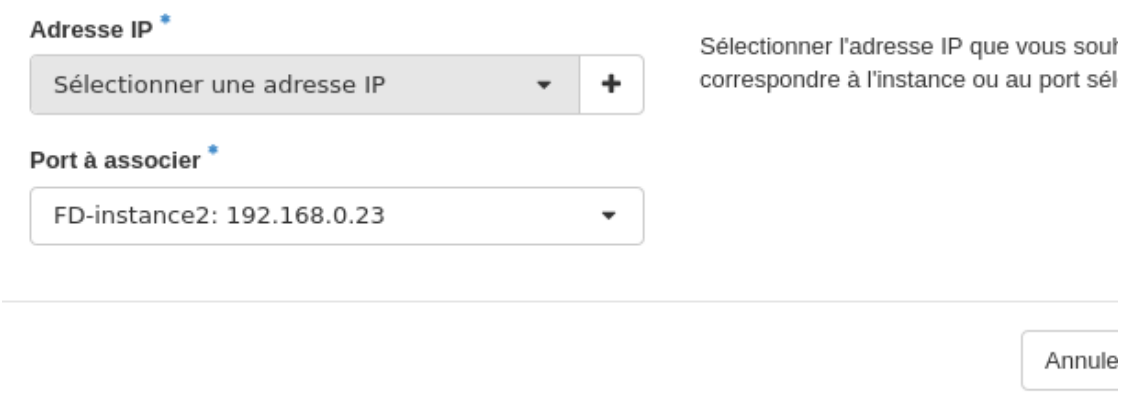

Si vous cliquez sur "Associer" alors votre VM aura une adresse choisis au hasard dans le pool d'adresse disponible.

Vous pouvez aussi décider de choisir une adresse IP déja associé sur une ancienne VM détruite

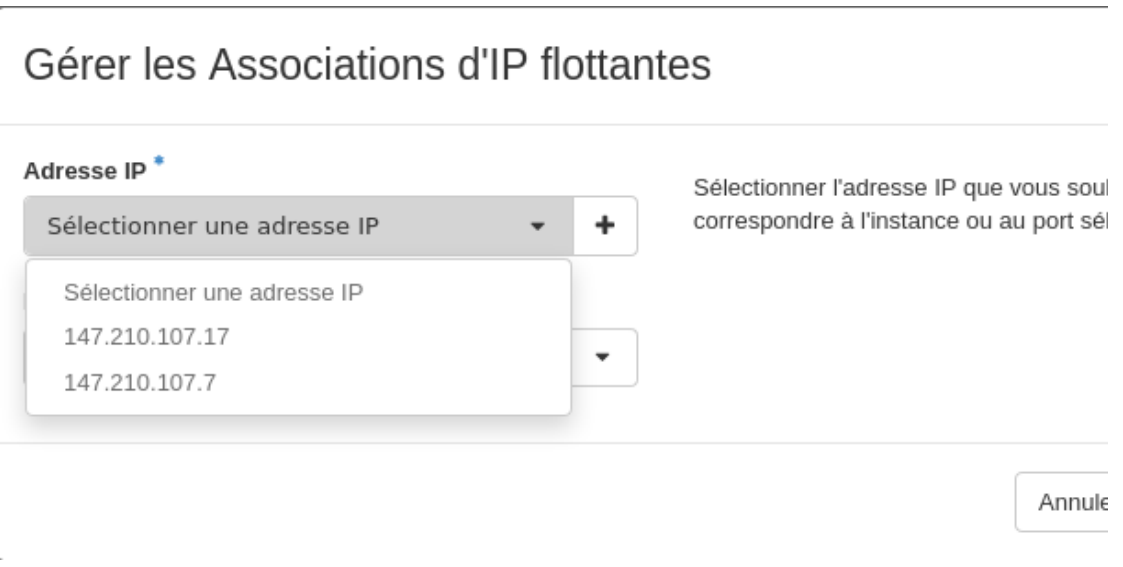

Vous avez alors le choix de votre adresse.

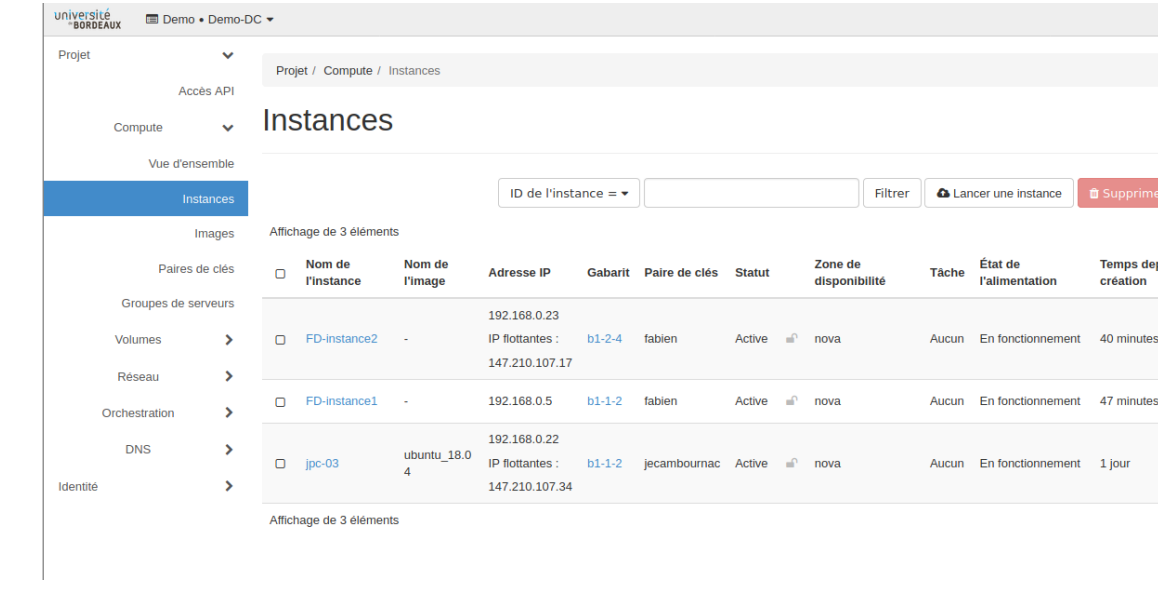